# ALS10光照度变送器用户手册

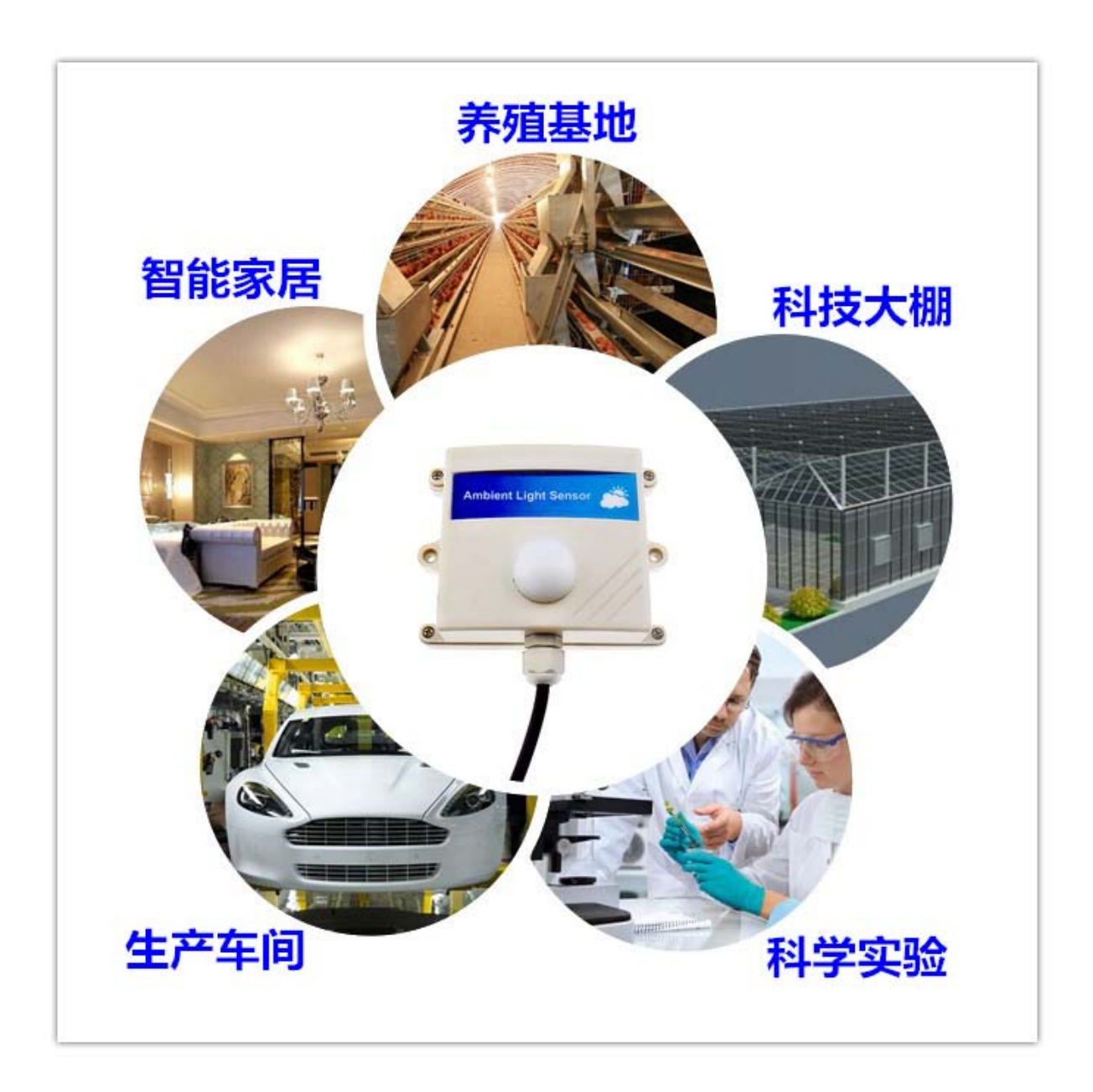

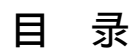

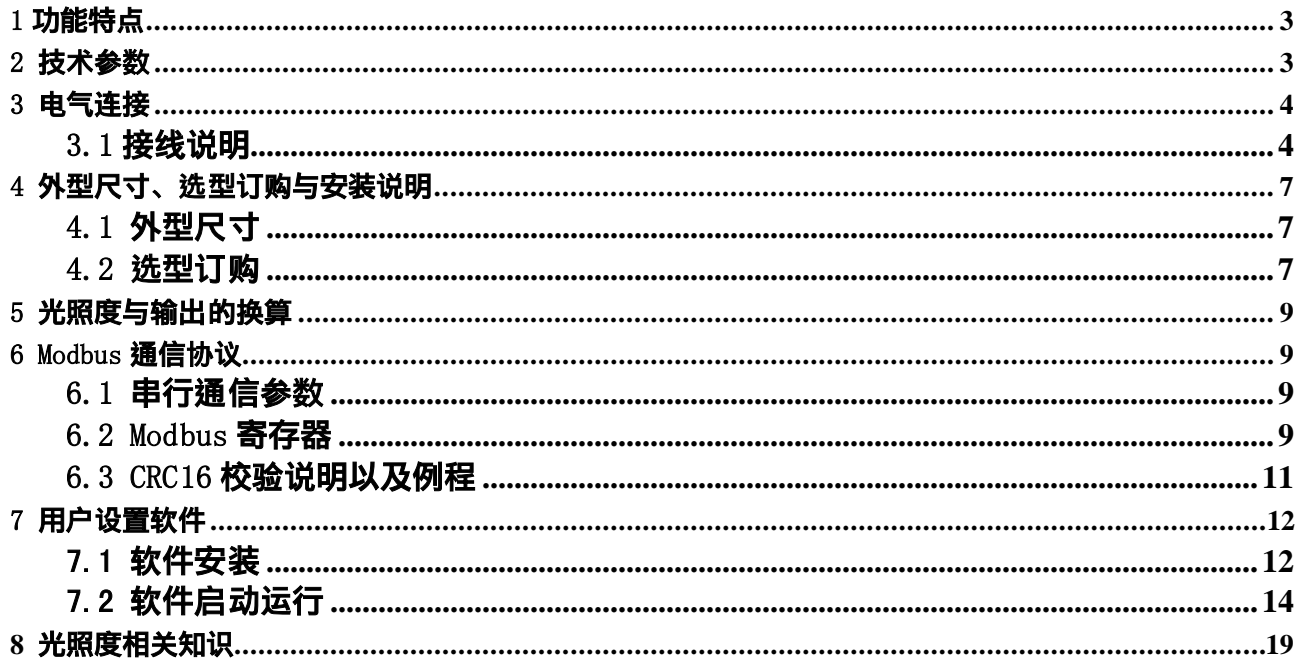

# <span id="page-2-0"></span>1 功能特点

ALS10光照度变送器采用进口高精度光照度传感器, 具有测量范围宽、线形度好、防水性 能好、使用方便、便于安装、传输距离远等特点,根据不同的测量场所,配合不同的量程, 具有可靠性高、 结构美观、安装使用方便、抗干扰能力强等特点。适用于农业大棚、城市照 明等各种需要对光照度进行测量的场合。

进口高精度光照度传感器,测量精度高,响应速度快、互换性好

- 防水外壳,防护等级达到IP65
- 多种量程可选,保证精度与分辨率
- 电压, 电流, RS232, RS485等多种输出接口, 便于系统集成
- 完善的输入输出保护机制,保证变送器稳定运行

### <span id="page-2-1"></span>2 技术参数

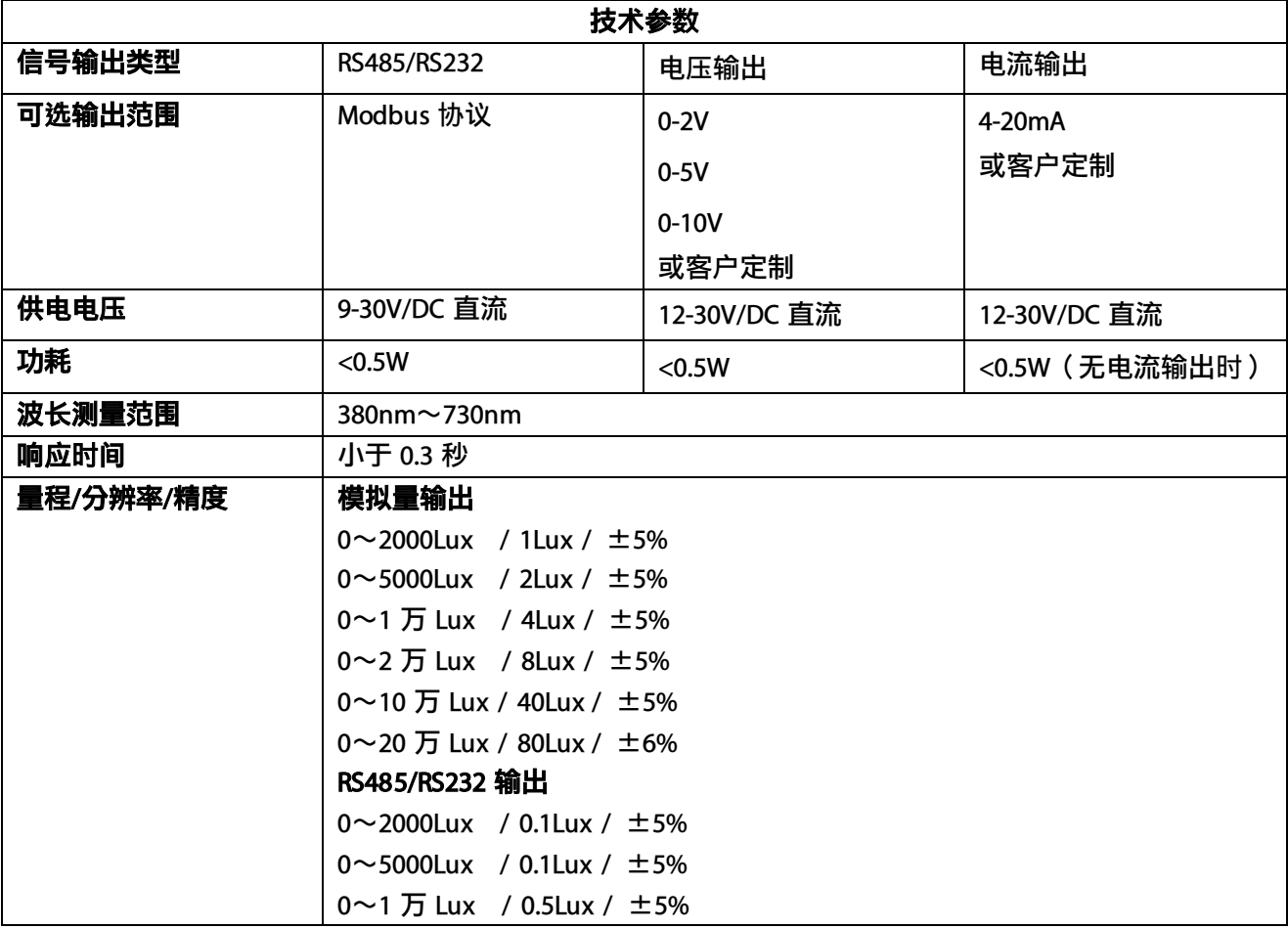

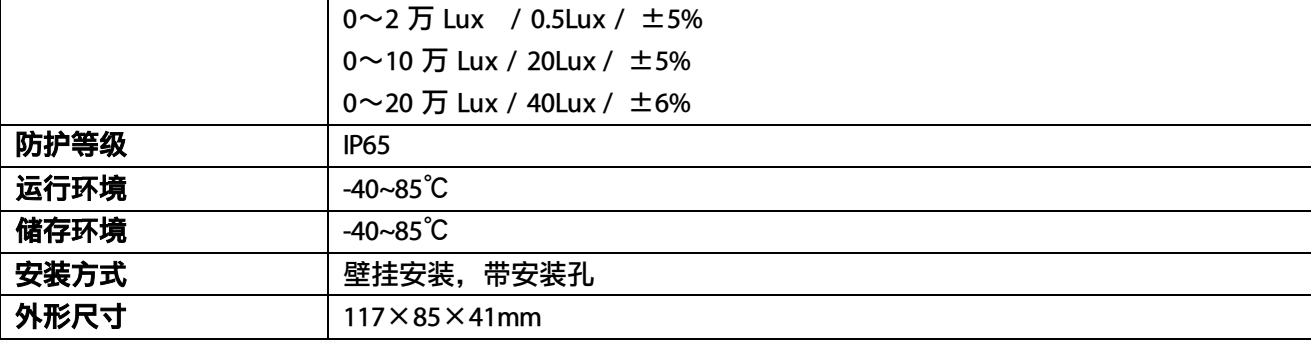

### <span id="page-3-0"></span>3 电气连接

### <span id="page-3-1"></span>3.1 接线说明

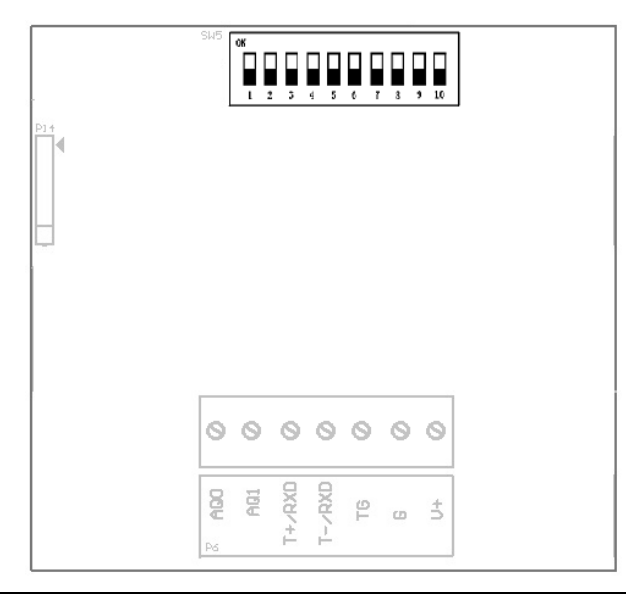

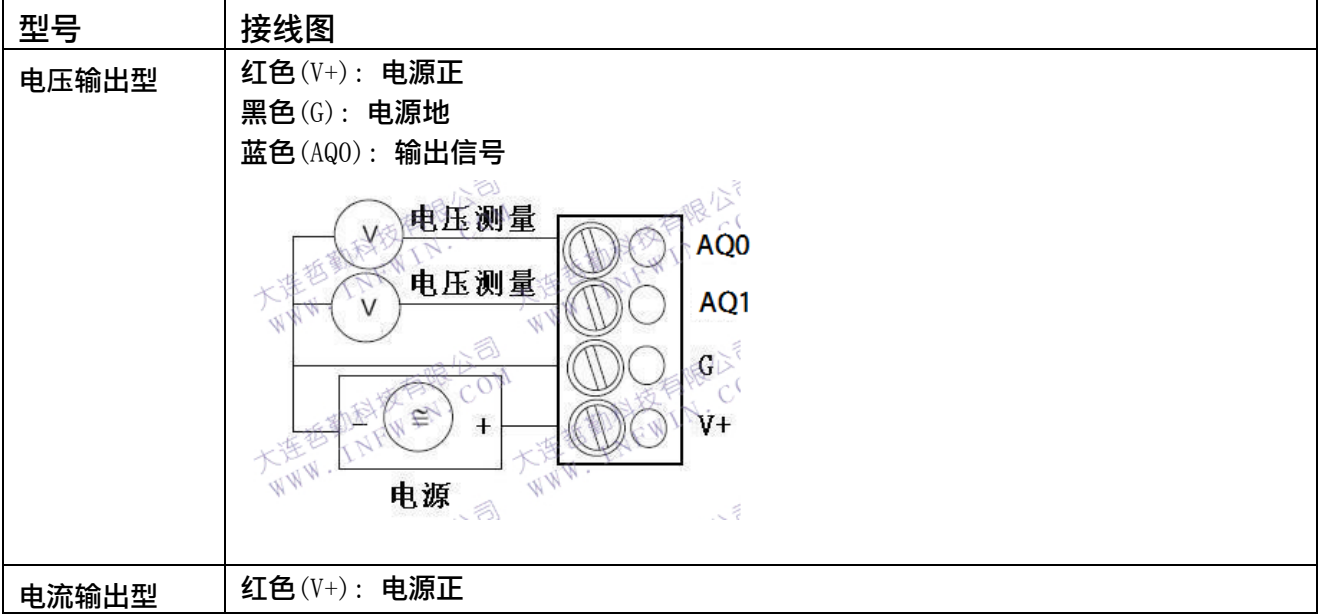

大连哲勤科技有限公司 联系电话: 0411-66831953 传真: 0411-39855398 网址: http://www.infwin.com 邮件: infwin@163.com  $-4$  -

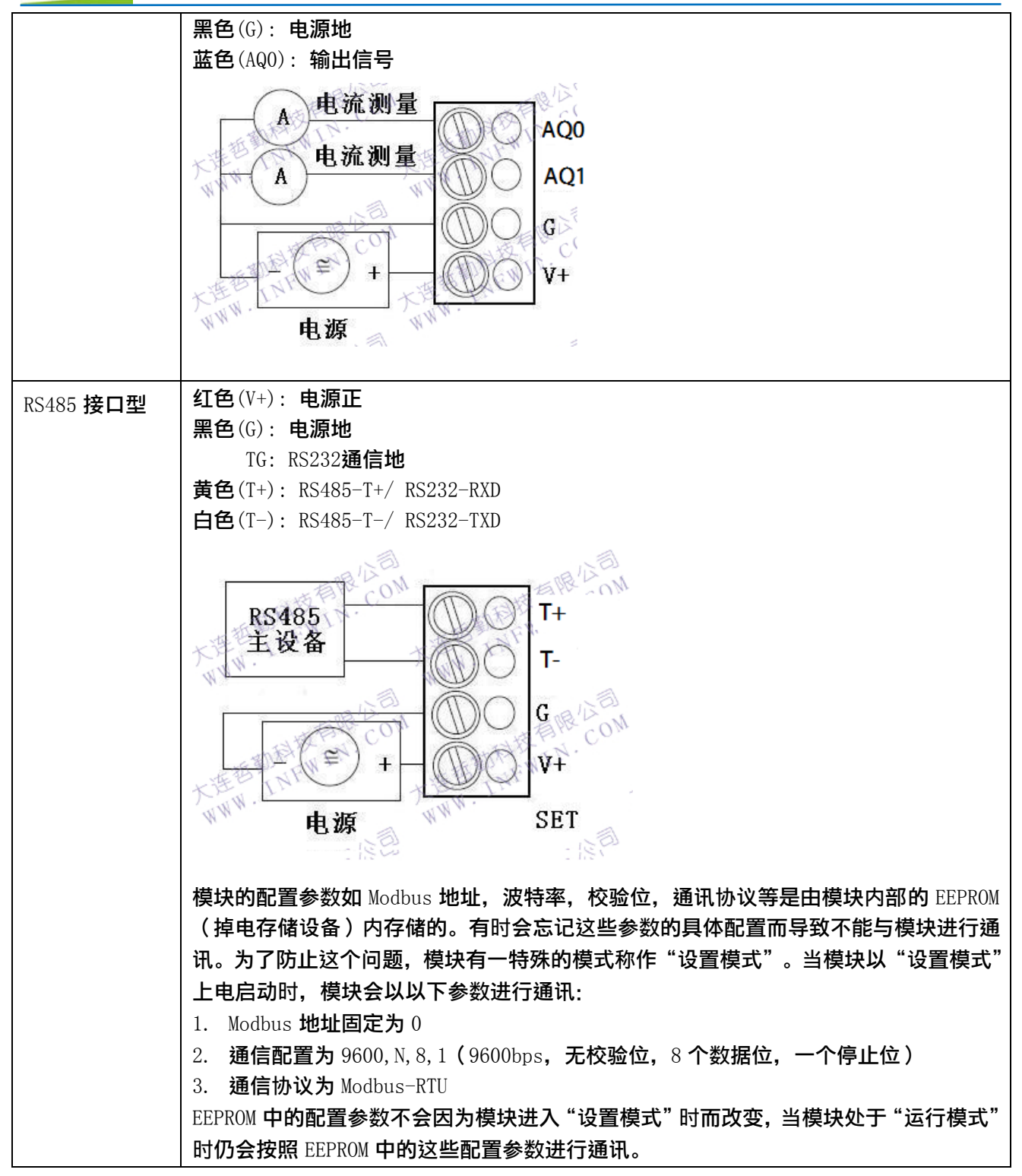

RS485通讯电缆在有干扰或者通讯距离较远时可采用屏蔽双绞线,屏蔽层接地。在长线信 号传输时,一般为了避免信号的反射和回波,需要在接收端接入终端匹配电阻。其终端匹配电 阻值取决于电缆的阻抗特性,与电缆的长度无关。RS-485一般采用双绞线(屏蔽或非屏蔽)连 接,终端电阻典型值为120Ω。在实际配置时,在电缆的两个终端节点上,各接入一个终端电阻。 RS485网络的规范1.2公里长度,32个节点数。如果超出了这个限制,必须采用485中继器或485 集线器来拓展网络距离或节点数。利用485中继器或 485集线器,可以将一个大型485网络分 隔成若干个网段。每个网段还是遵循RS485规范,即1.2公里长度,32个节点数。

#### 拨码开关

模块具有一个 10 位的拨码开关,说明如下。

拨码开关第 1-8 位:用于设置 Modbus 地址,可设置范围为 1-255。

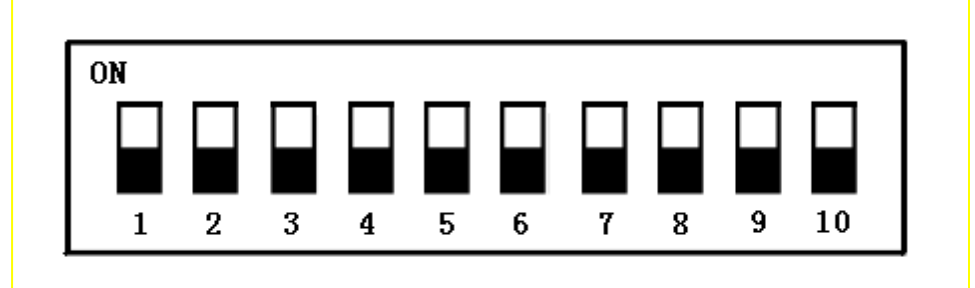

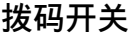

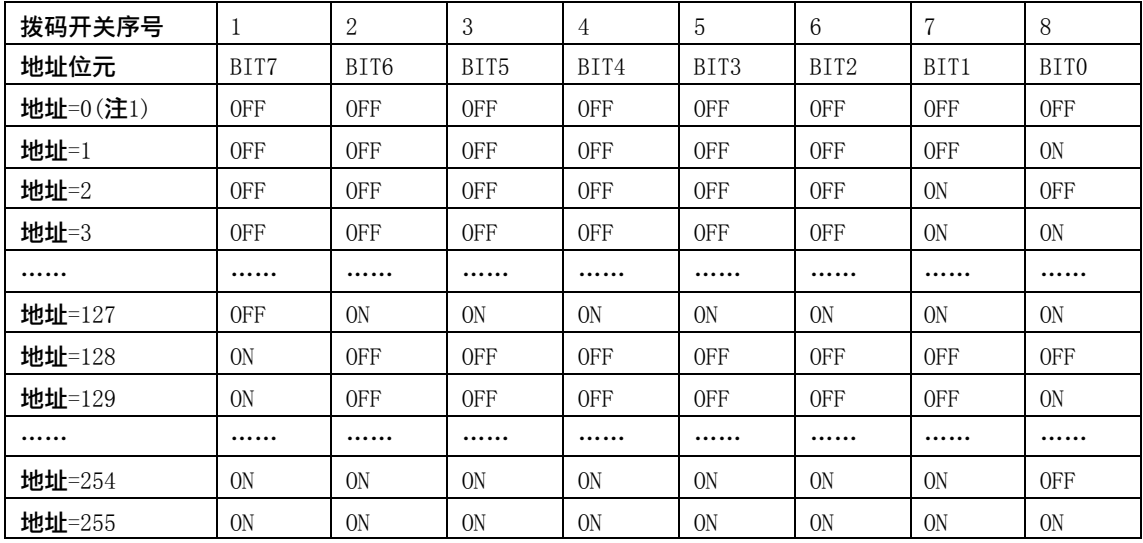

注 1: 当拨码开关全部为 OFF 时, 模块的地址由内部寄存器设置, 详见通信协议章节。

第 9,10 位用于设置模块的运行状态。具体如下:

| 拨码开关序号 | 9               | 10              | 模块状态 |
|--------|-----------------|-----------------|------|
|        | 0 <sub>FF</sub> | 0 <sub>FF</sub> | 运行模式 |
|        | 0 <sub>FF</sub> | 0N              | 设置模式 |
| っ      | 0N              | 0 <sub>FF</sub> | 运行模式 |
| 3      | ОN              | ΟN              | 运行模式 |

模块处于设置模式时,模块的 Modbus 地址默认为 0,通信配置默认为: 9600, N, 8, 1 (9600bps,无校验位, 8 个数据位, 一个停止位),方便用户与模块进行通信。这是设置模式与运行模式的唯一区别。

运行模式时,如果模块的外部拨码开关设置的 Modbus 地址为 0, 则实际的 Modbus 地址由模块内部的地址寄存器决定; 如果模块的外部拨码开关设置的 Modbus 地址不为 0,模块的 Modbus 地址由拨码开关第 1-8 位 (或模块内部寄存器)决定; 通信配置(波特率,校验位,通信协议)由模块内部寄存器的设置。

# <span id="page-6-0"></span>4 外型尺寸、选型订购与安装说明

### <span id="page-6-1"></span>4.1 外型尺寸

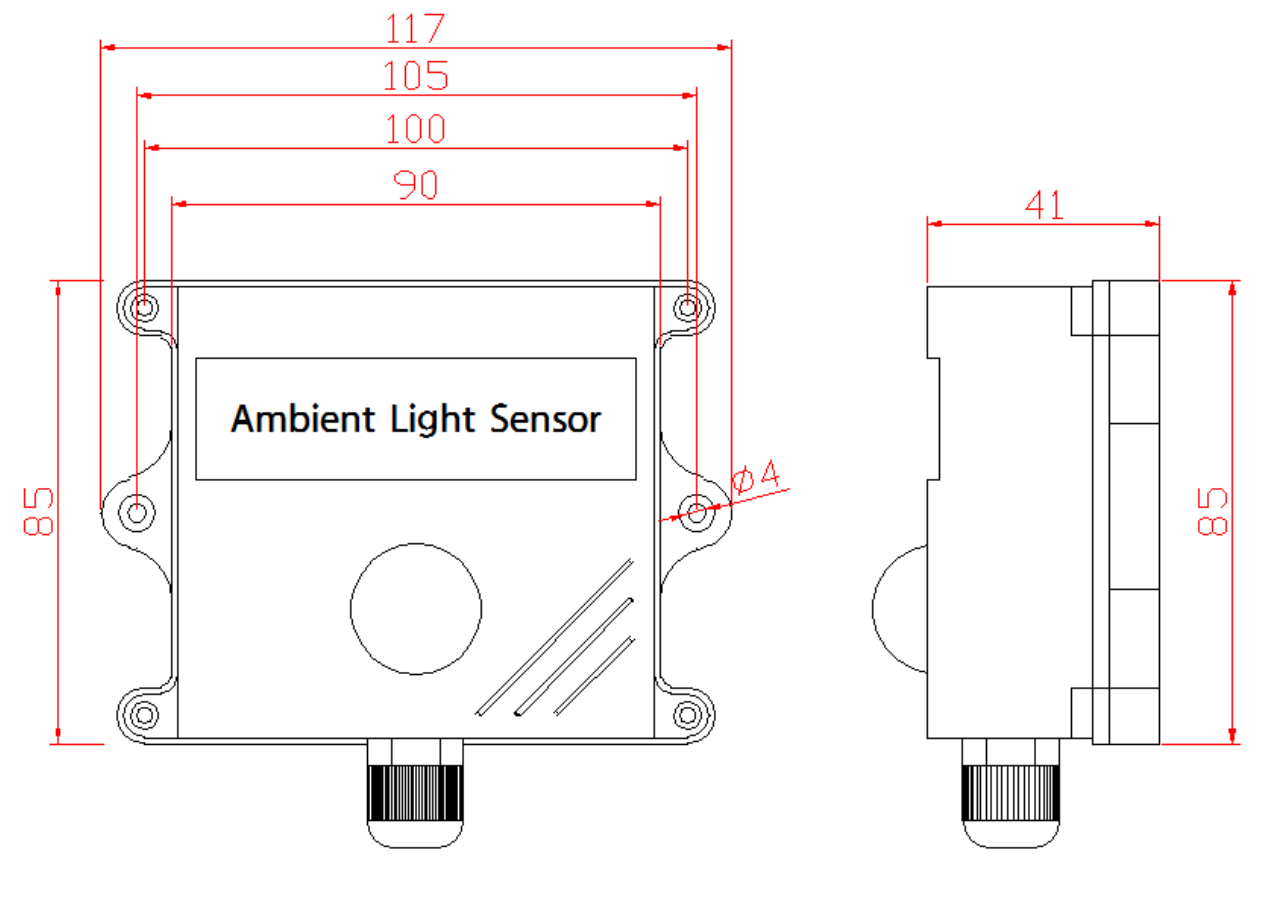

单位: mm

#### <span id="page-6-2"></span>4.2 选型订购

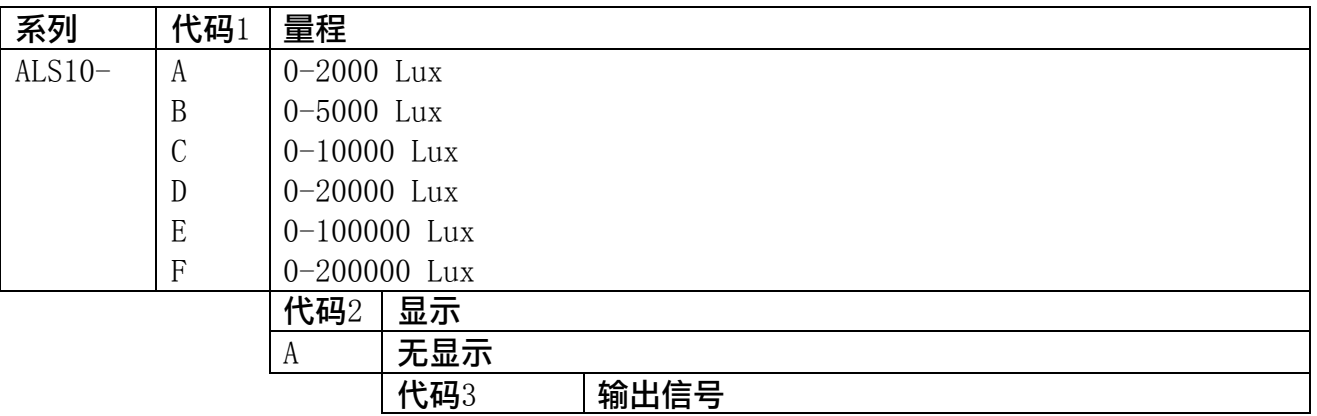

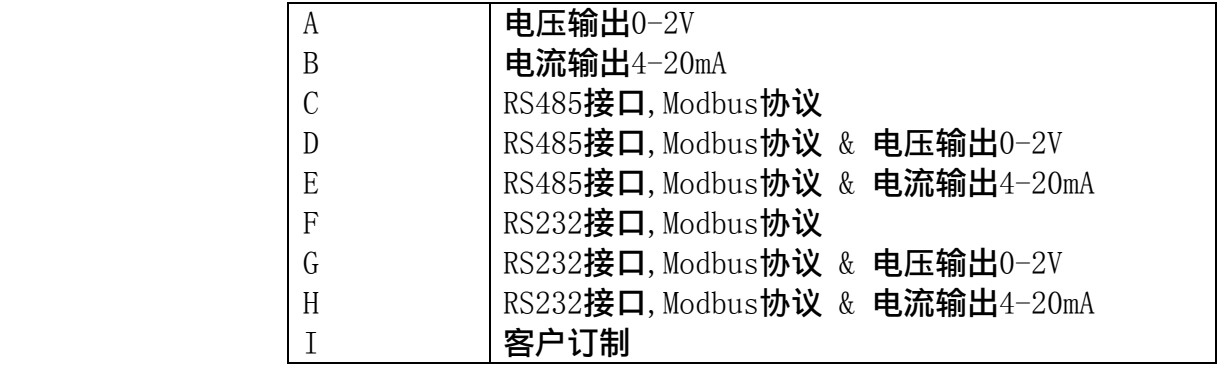

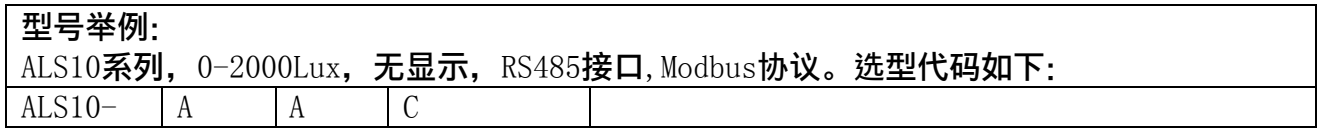

# <span id="page-8-0"></span>5 光照度与输出的换算

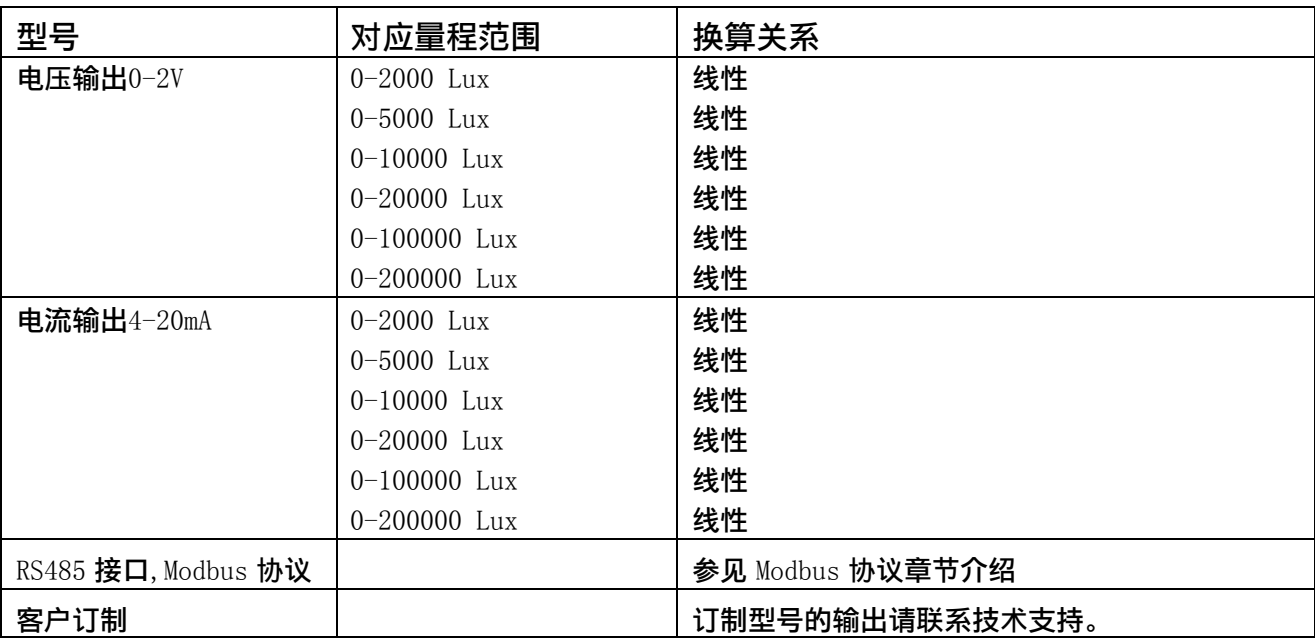

注: 公式中电压单位为伏(V), 电流单位为毫安(mA)

### <span id="page-8-1"></span>6 Modbus 通信协议

#### <span id="page-8-2"></span>6.1 串行通信参数

Modbus 是一种串行通信协议, 是 Modicon 为使用可编程逻辑控制器 (PLC) 而发表的。 它已经成为工业领域通信协议标准,并且现在是工业电子设备之间相当常用的连接方式。 Modbus 在工业现场中有着广泛的应用。Modbus 协议是一个主/从架构的协议。有一个节点是 主节点,其他使用 Modbus 协议参与通信的节点是从节点。每一个从设备都有一个唯一的地址。 通讯参数默认值为: 波特率 9600bps, 一个起始位, 8 个数据位, 无校验, 一个停止位。 通讯协议为 Modbus RTU 协议。通讯参数可由设置程序或者 Modbus 命令改变。

#### <span id="page-8-3"></span>6.2 Modbus 寄存器

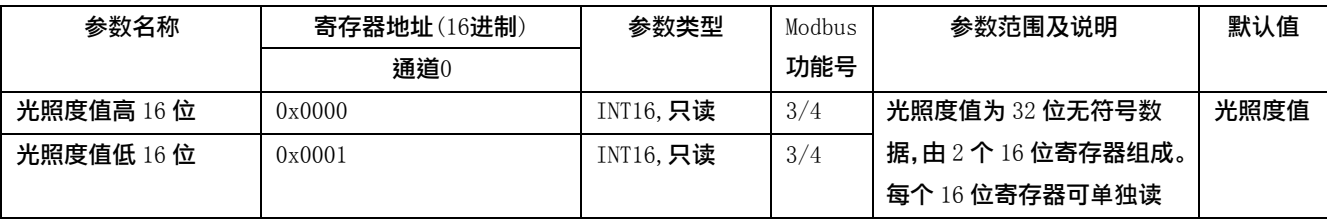

大连哲勤科技有限公司 联系电话: 0411-66831953 传真: 0411-39855398  $\mathbb{M}$ 址: http://www.infwin.com 邮件: infwin@163.com - 9 - 9 -

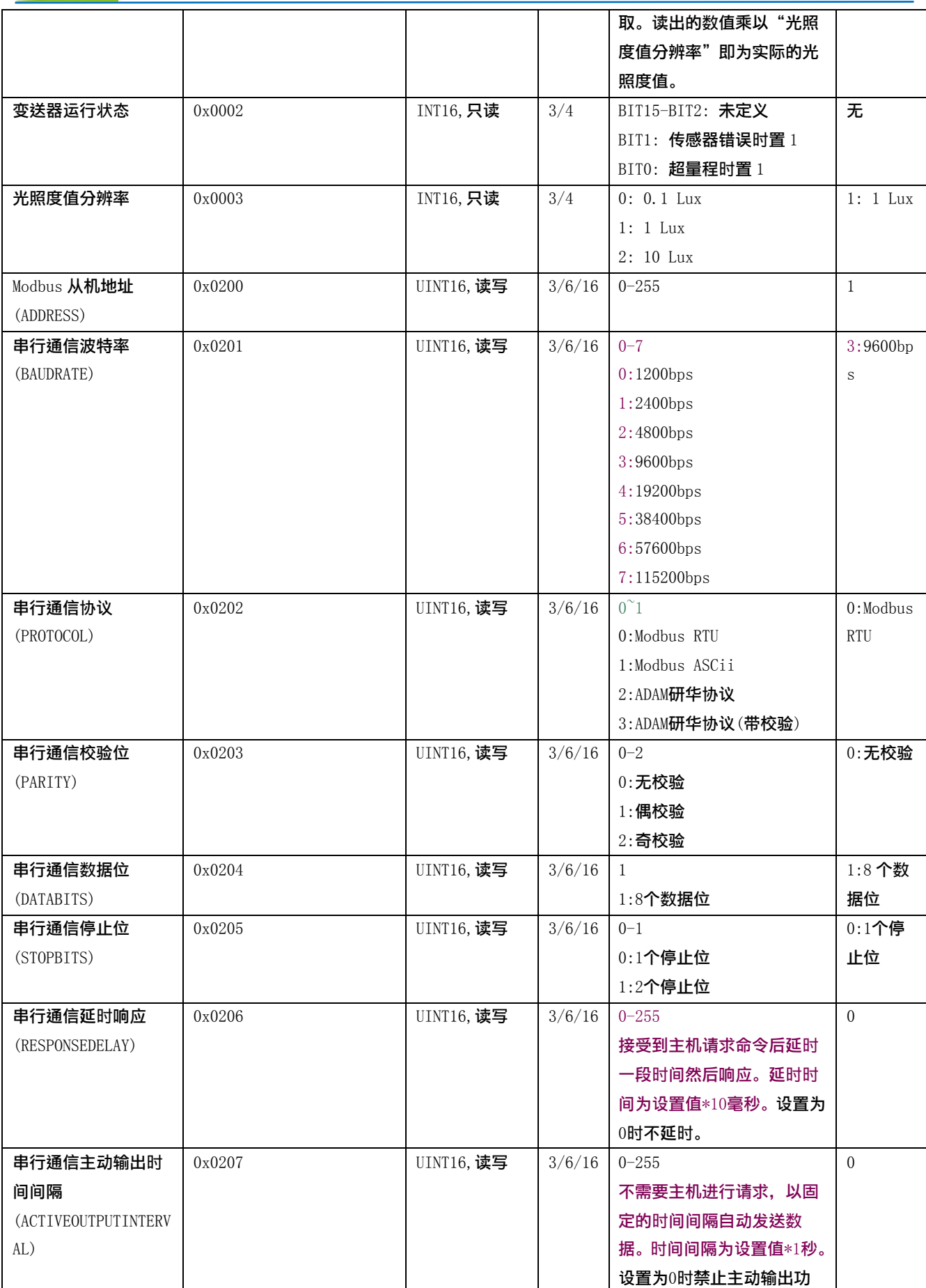

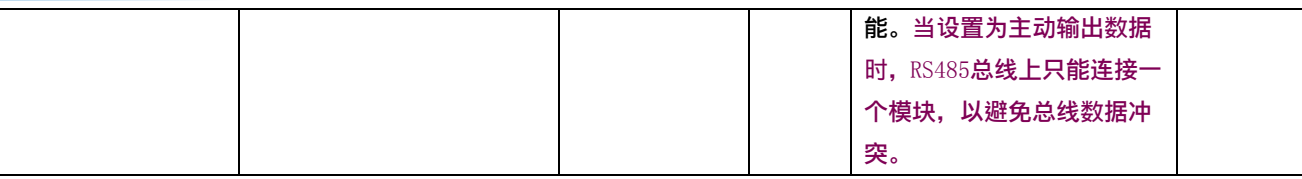

UINT16:16 位无符号整数寄存器 INT16:16 位有符号整数寄存器 UINT32:32 位无符号整数寄存器 UINT32:32 位有符号整数寄存器 BIT:位寄存器

#### <span id="page-10-0"></span>6.3 CRC16 校验说明以及例程

举例: 读寄存器 0x0000H-0x0003H, 即光照度值, 变送器运行状态以及光照度值分辨率。

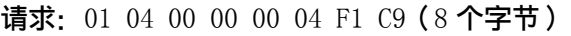

| 设备地址    | 1字节    | 0x01   |
|---------|--------|--------|
| 功能号     | 1 字节   | 0x04   |
| 起始寄存器地址 | 2字节    | 0x0000 |
| 寄存器数量   | 2字节    | 0x0004 |
| 校验      | $2$ 字节 | 0xF1C9 |

响应:01 04 08 00 00 00 61 00 00 00 01 58 05(13个字节)

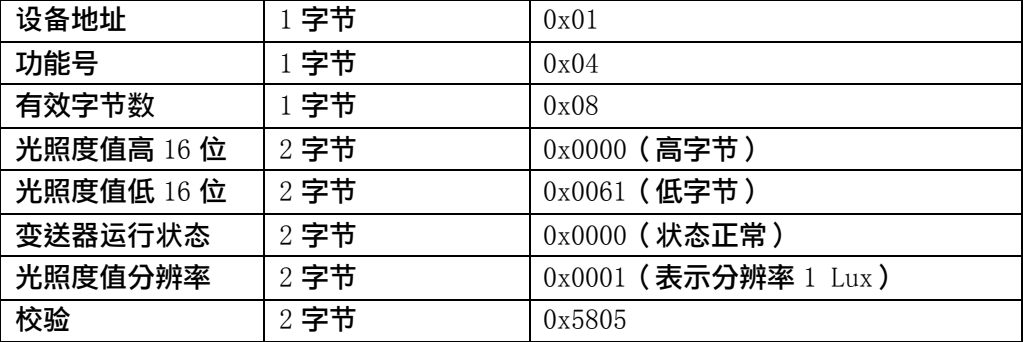

当接收到设备返回的 13 个字节数据后,进行以下 crc 计算操作,其中 num (输入参数 2) = 9

//CRC 计算 C51 语言函数如下

//输入参数 1: snd, 待校验的字节数组名

```
1/输入参数 2: num, 待校验的字节总数 (包括 CRC 校验的 2 个字节)
```

```
1/2函数返回值:校验失败时返回非 0 值。校验成功返回 0。
```

```
//-----------------------------------------------------------------------------
unsigned int calc_crc16 (unsigned char *snd, unsigned char num)
```

```
{
```
//-----------------------------------------------------------------------------

```
unsigned char i, j;
unsigned int c, crc=0xFFFF;
for (i = 0; i \leq num; i++)
```

```
{
```

```
c = \text{snd}[i] & 0x00FF;\c{c} \hat{c} = \c{c};
       for (j = 0; j \le 8; j++){
              if (crc & 0x0001)
               {
                         \text{crc}\rangle\geq 1;
                         \text{circ}^{\text{-}}=0 \text{xA001};
              }
              else 
               {
                         \langle \text{crc}\rangle \rangle = 1;
               }
       }
}
return(crc);
```
得到返回结果为0时那么校验成功,如果校验失败返回为非零值。 校验成功后, 使用以下公式计算照度值: 此时光照度值= (0000H\*256+0061H) \* 1 Lux(分辨率)=97 Lux 如果校验不成功,说明传输过程发生错误,应放弃此次采集到的数据,重新采集。

## <span id="page-11-0"></span>7 用户设置软件

<span id="page-11-1"></span>7.1 软件安装

}

软件基于.NET Framework 3.5 SP1开发, 安装运行需要有.NET Framework 3.5 SP1支持, Windows 7 以 上正版操作系统自带,可不安装。请先到以下地址下载安装包安装:

<http://www.microsoft.com/zh-cn/download/details.aspx?id=25150>

安装时如果遇到连接网络下载重试时,请耐心等待,5次重试后软件会继续安装。

安装文件名称: Install.SensorOneSet.msi

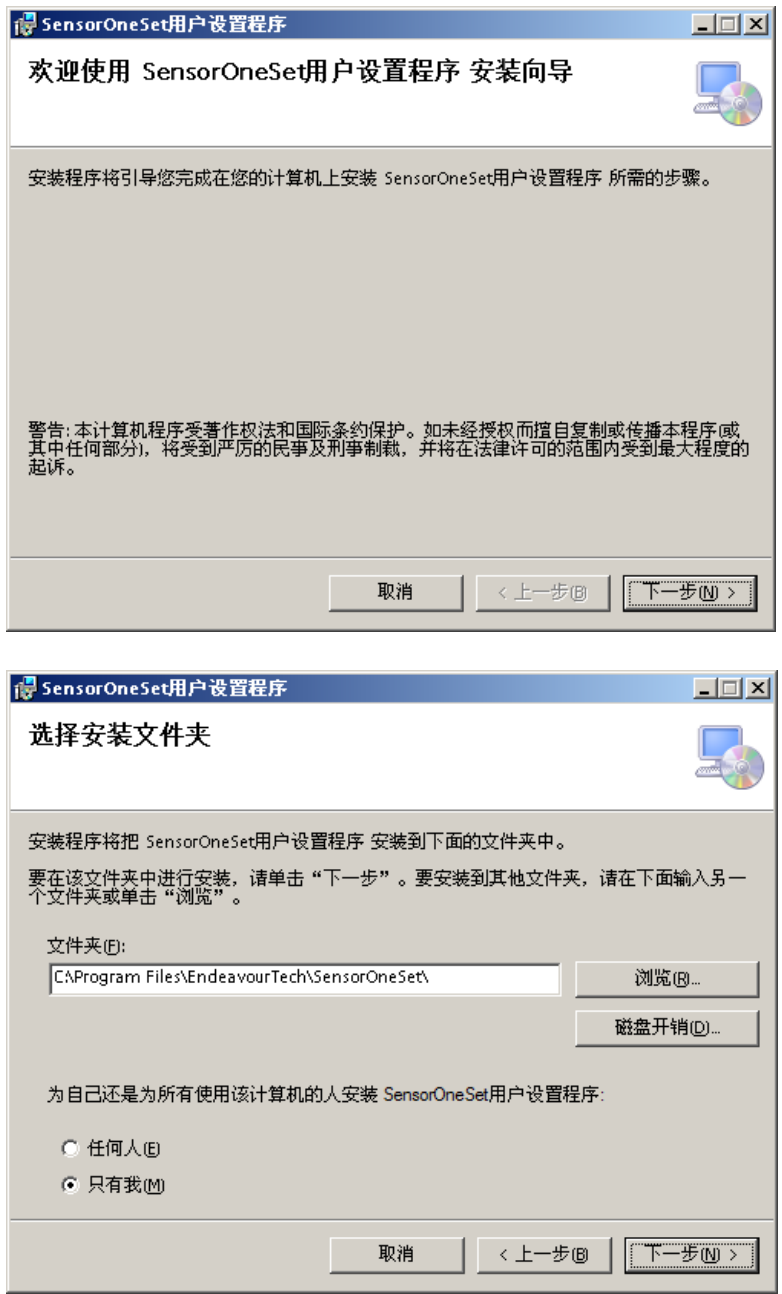

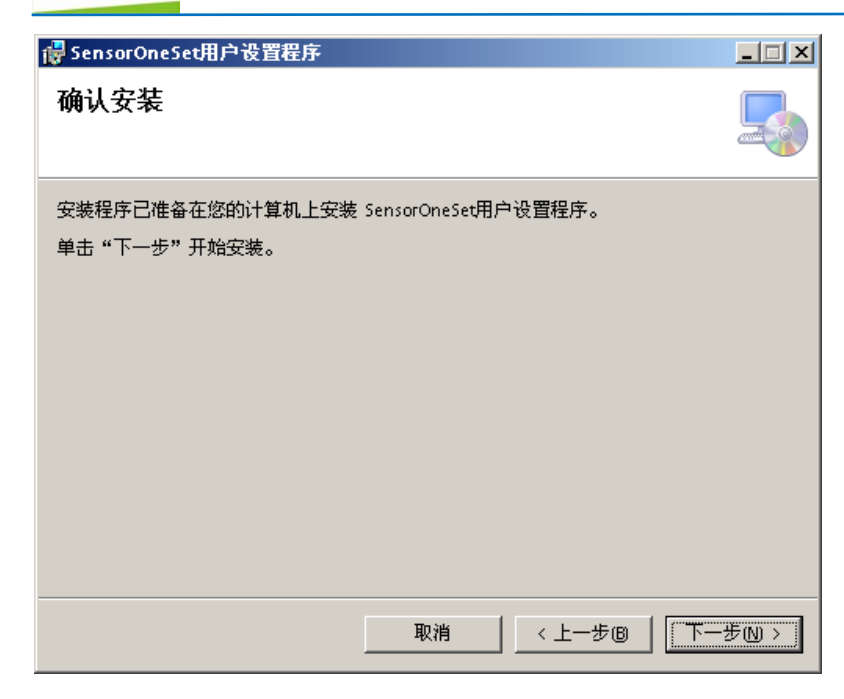

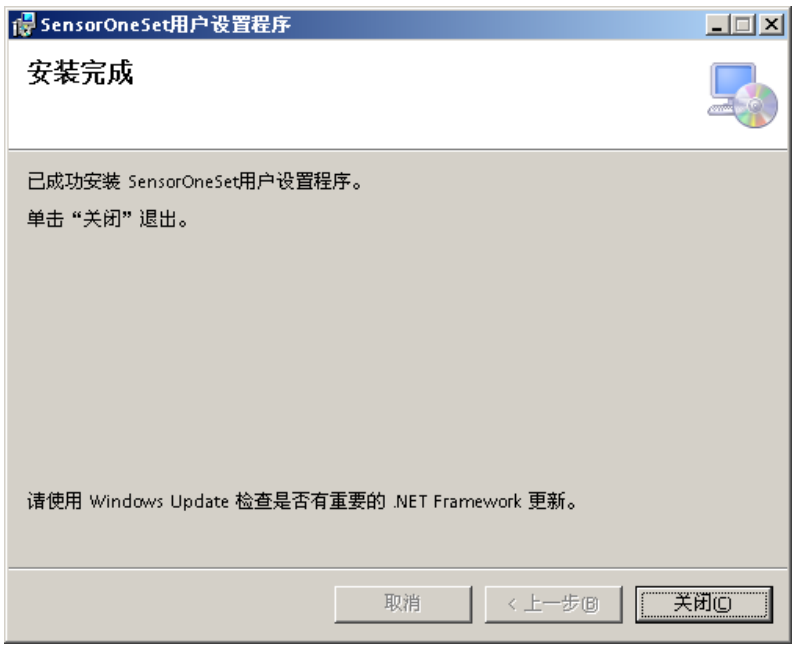

#### <span id="page-13-0"></span>7.2 软件启动运行

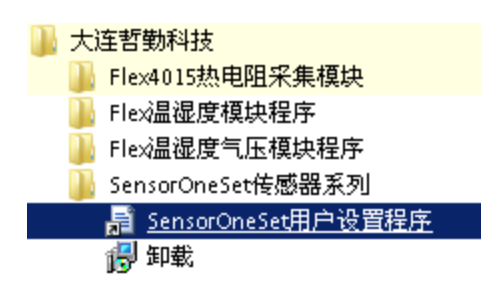

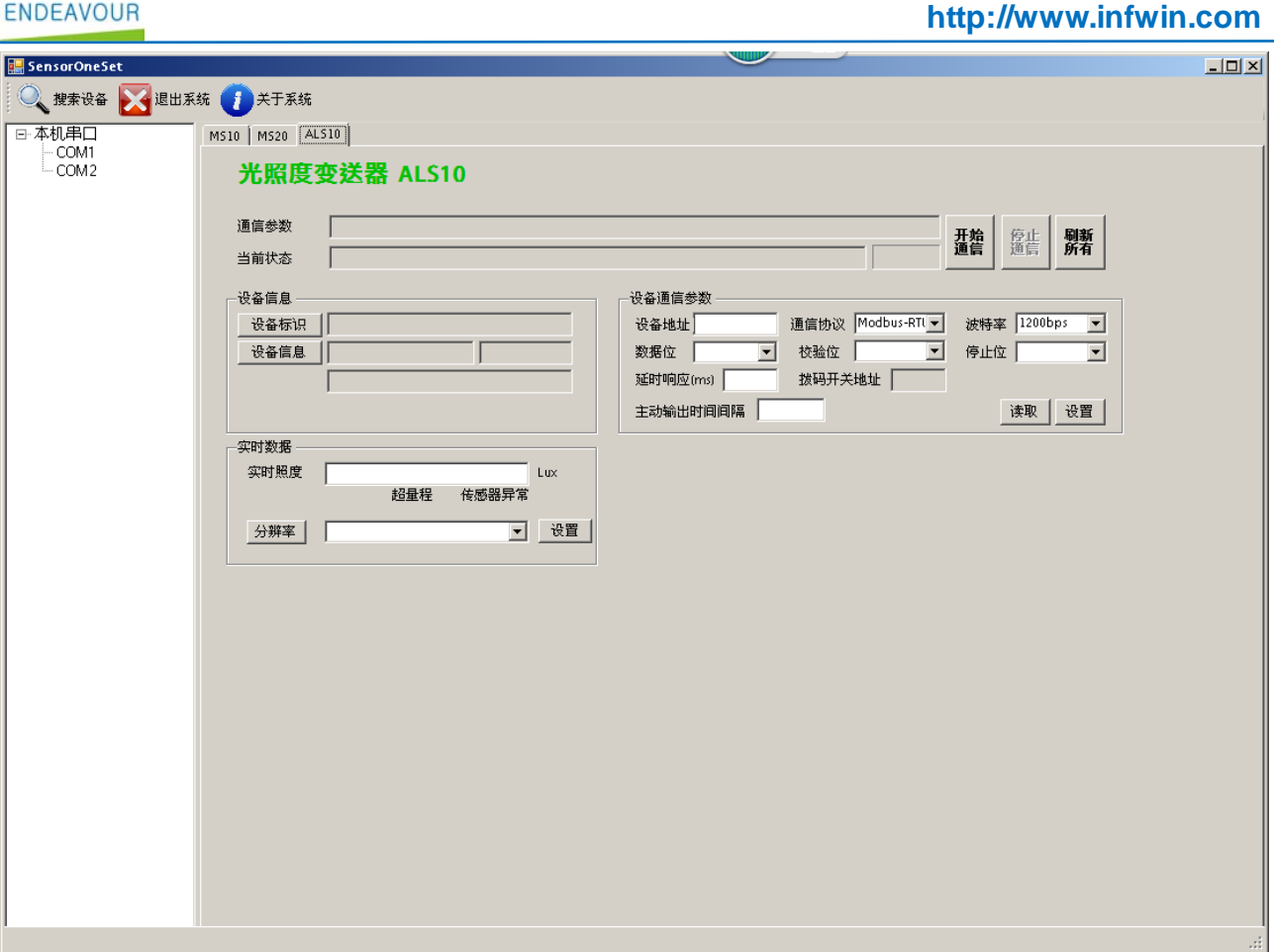

#### 点击工具栏中的"搜索设备"按钮,弹出"通信参数选择"对话框。

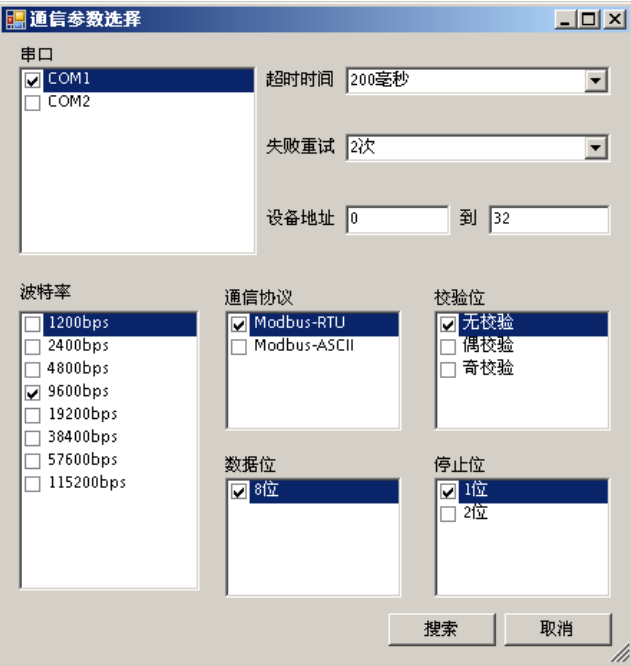

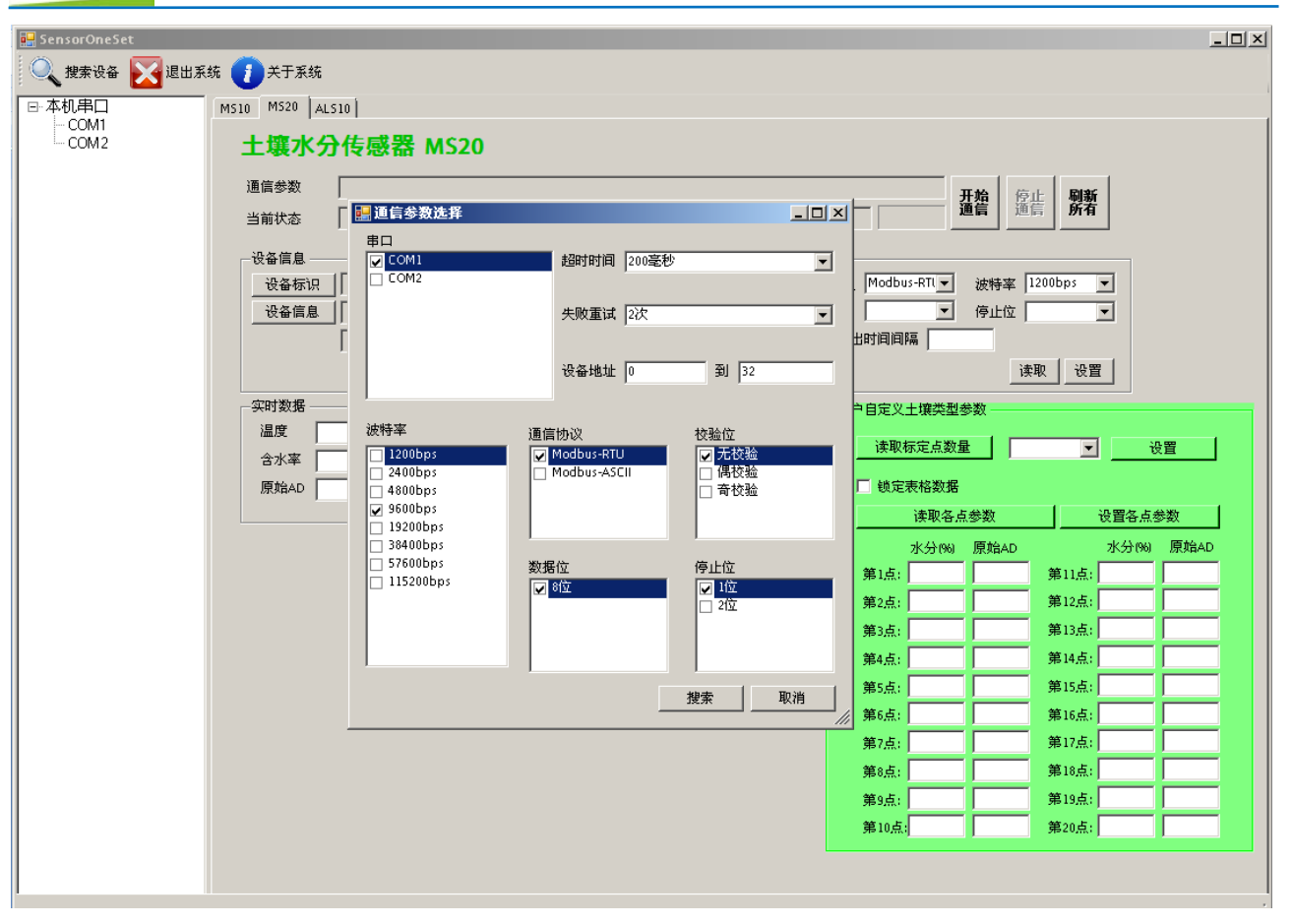

在"通信参数选择"对话框中选择合适的通讯参数。并点击"搜索"按钮。搜索到的设备会列在相应的串 口下。如下图。

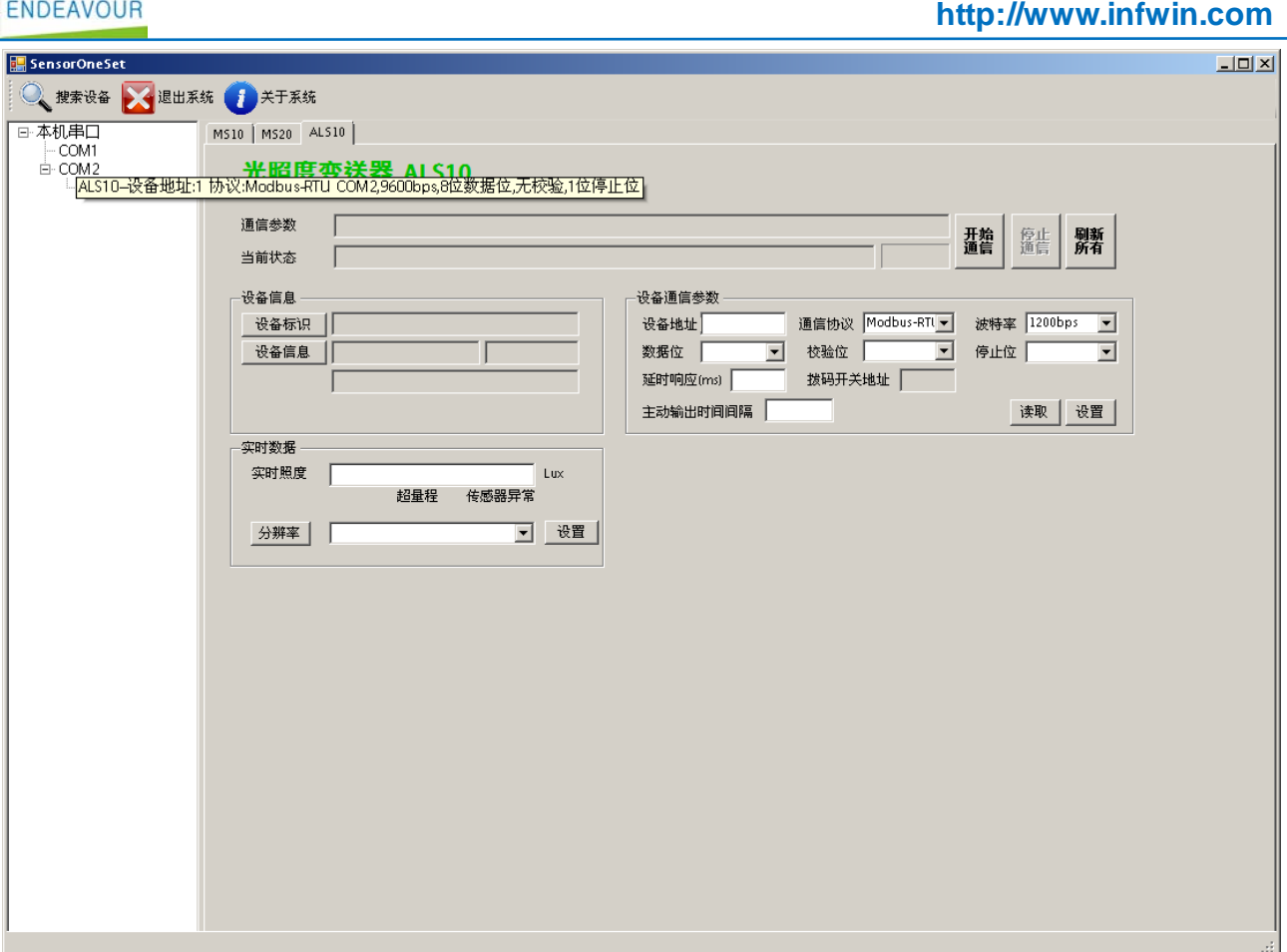

双击窗口左侧串口下列出的设备"ALS10-设备地址…", 其通讯参数会自动列到右侧的"电脑通讯设置"中。

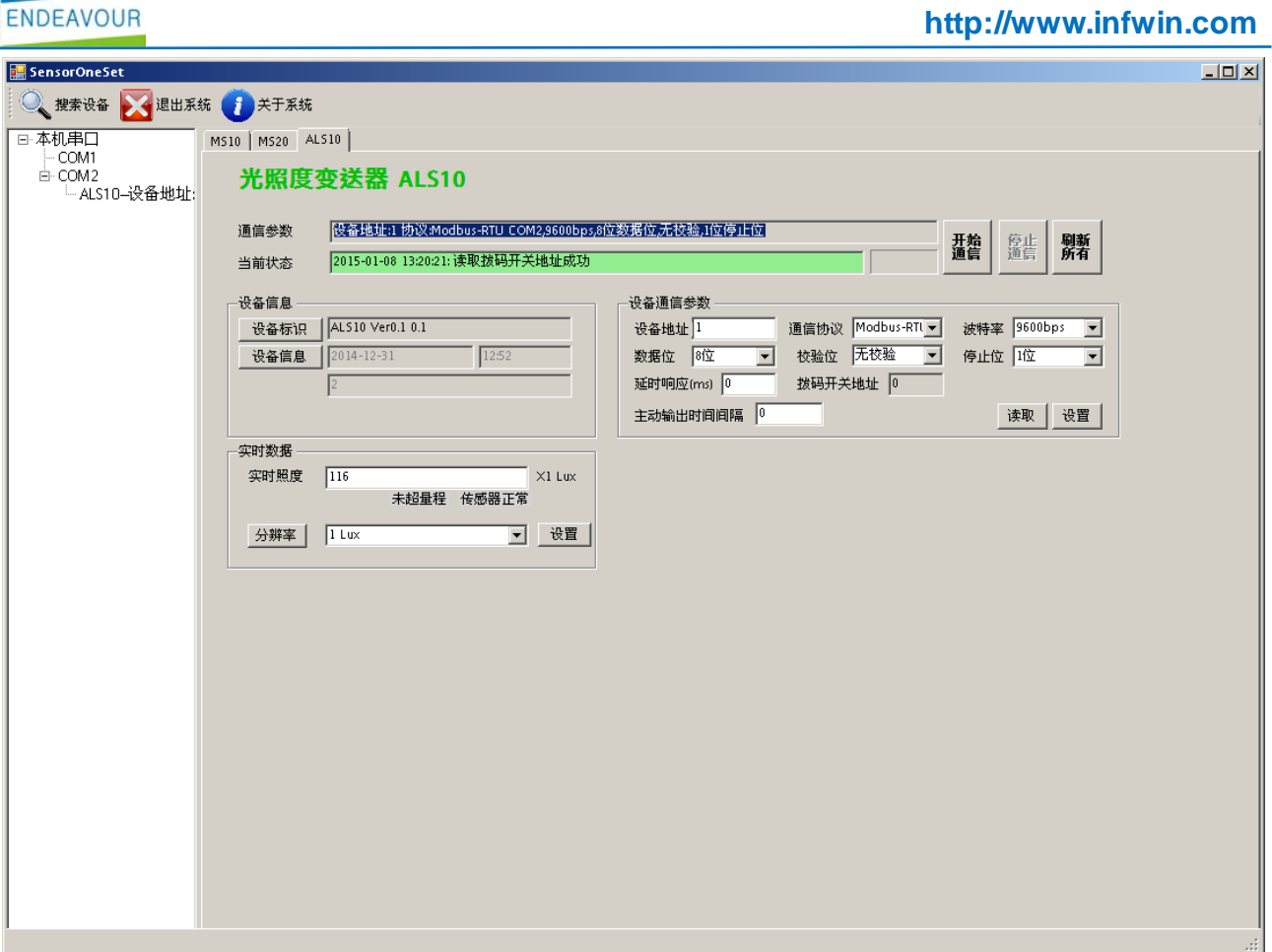

点击右侧的"开始通信"按钮,软件开始于模块进行通讯并读取各种参数以及测量值,如下图:

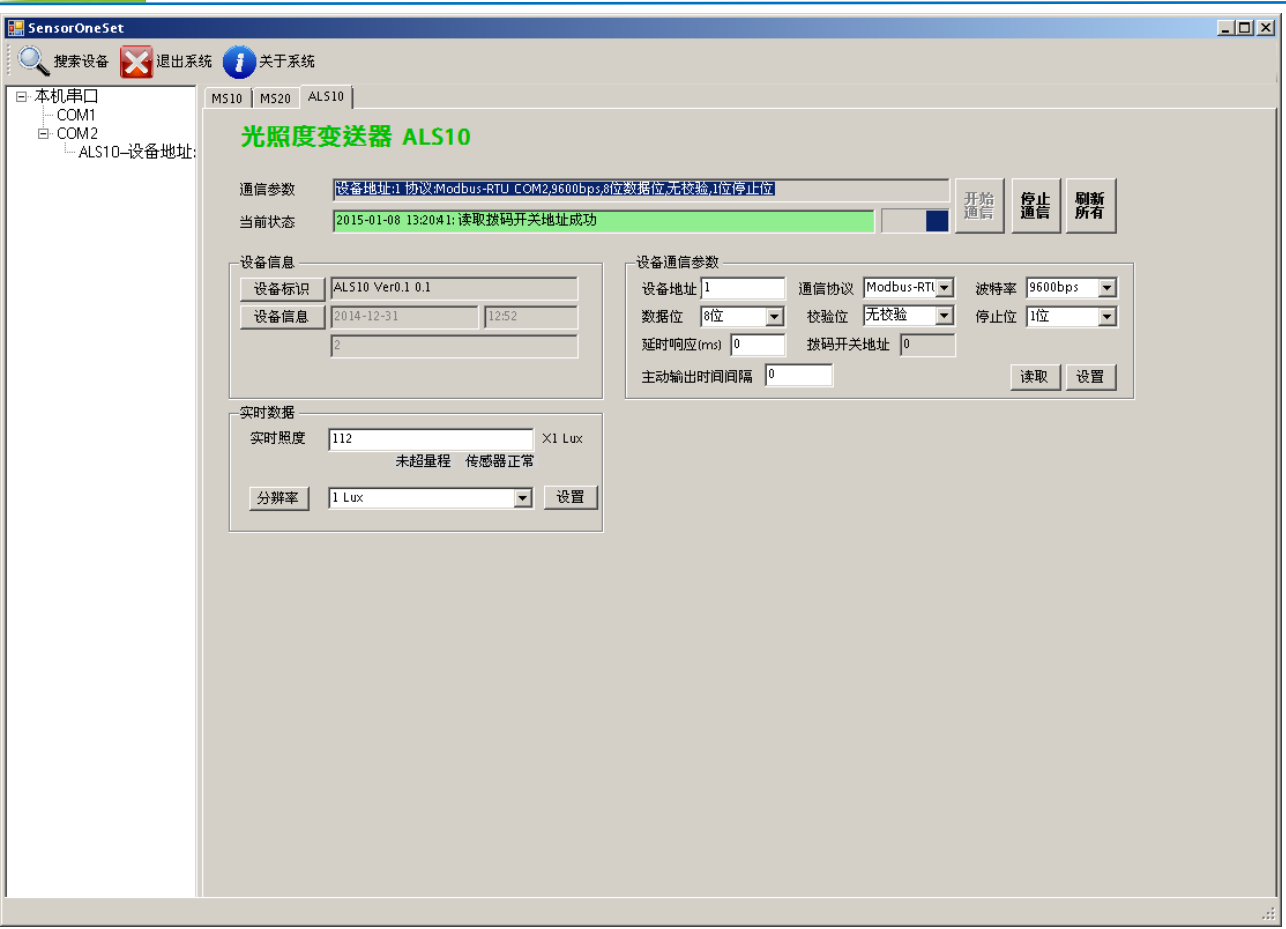

## <span id="page-18-0"></span>**8** 光照度相关知识

光照度即通常所说得勒克司度(Lux),表示被摄主体表面单位面积上受到的光通量。1 勒克司相当于 1 流明/平方米, 即被摄主体每平方米的面积上, 受距离一米、发光强度为 1 烛 光的光源,垂直照射的光通量。光照度是衡量拍摄环境的一个重要指标。光照度可用照度计 直接测量。光照度的单位是勒克斯,是英文 lux 的音译,也可写为 lx。被光均匀照射的物体, 在 1 平方米面积上得到的光通量是 1 流明时,它的照度是 1 勒克斯。有时为了充分利用光源, 常在光源上附加一个反射装置,使得某些方向能够得到比较多的光通量,以增加这一被照面 上的照度。例如汽车前灯、手 电筒、摄影灯等。

以下是各种环境照度参考值: 单位 Lux 黑夜:0.001—0.02Lux  $\overline{H}$ 夜: 0.02—0.3Lux 阴天室内:5—50Lux 阴天室外:50—500Lux

晴天室内:100—1000Lux 阅读书刊时所需的照度:50—60; 家用摄像机标准照度:140 温室大棚内:  $1^{\sim}10$  万 Lux 夏季中午太阳光下的照度:约为 10\*6 次方;